# STATE HOMELAND SECURITY PROGRAM (SHSP) FY 2023 COUNTER TERRORISM OFFICER (CTO) EQUIPMENT GRANT

# COMPLIANCE WORKSHOP DECEMBER 6, 2023

The Missouri Department of Public Safety is an equal opportunity employer and agency. Those with limited English proficiency or who need auxiliary aids or other services, can contact dpsinfo@dps.mo.gov. For Relay Missouri, please dial 711. For TTY/TDD, please dial.800-735-2966.

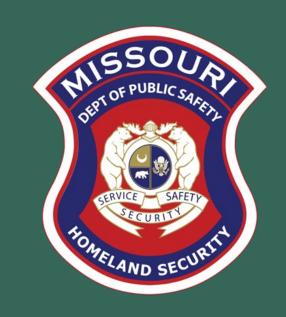

#### **AGENDA**

- Grant Requirements
- Inventory
- WebGrants
  - Subaward Agreement
  - Budget
  - Reimbursement Request (Claims)
  - Subaward Adjustment
  - Status Report
  - Correspondence
- Grant File
- Grant Closeout
- Monitoring

# GRANT REQUIREMENTS

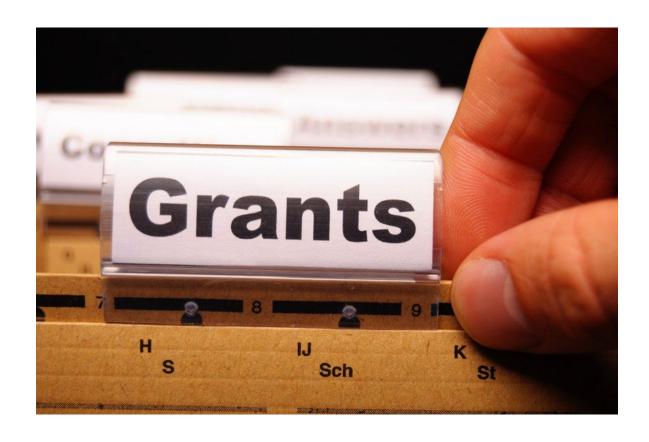

### SHSP COUNTER TERRORISM OFFICER (CTO) EQUIPMENT GRANT

In 2019, the Missouri Department of Public Safety (DPS)/Office of Homeland Security (OHS) began a process of analyzing gaps in prevention, response, and mitigation acts of terrorism identified in the Threat and Hazard Identification and Risk Assessment (THIRA) across the 32 Core Capabilities

- DPS/OHS identified critical shortage of law enforcement officers trained to identify and plan for potential terrorist threats and vulnerabilities in local communities
- Missouri CTO Program was designed to expand law enforcement capabilities in the areas of homeland security and to combat the rising threats of homegrown violent extremism and terrorist threats across the state of Missouri
- For FY 2023, SHSP CTO projects are to enhance the Missouri Counter Terrorism
   Officer Program's effectiveness at the local level by giving agencies the opportunity to acquire equipment uniquely focused on their terrorism prevention mission and locality

# FEDERAL GRANT REQUIREMENTS

- Code of Federal Regulations 2 CFR Part 200 Uniform Administrative Requirements,
   Cost Principles, and Audit Requirements for Federal Awards
   Regulations provide the foundational requirements for federal financial assistance
- Subrecipients are required to comply with the programmatic requirements of the U.S. Department of Homeland Security (DHS), Notice of Funding Opportunity (NOFO), Fiscal Year 2023 Homeland Security Grant Program (HSGP) Provides programmatic requirements specific to the State Homeland Security Program
- Grant Programs Directorate (GPD) Information Bulletins (IBs)
   https://www.fema.gov/grants/preparedness/about/informational-bulletins
  - IBs provide administrative instructions and guidelines critical to supporting the effectiveness and efficient delivery of the grant

# MISSOURI DEPARTMENT OF PUBLIC SAFETY (DPS) OFFICE OF HOMELAND SECURITY (OHS) DPS GRANTS GRANT REQUIREMENTS

- FY 2023 SHSP CTO Grant Notice of Funding Opportunity (NOFO)
- Administrative Guide for Homeland Security Grants
- Information Bulletins
  - Information Bulletin 1: Policy on Monitoring
  - Information Bulletin 2: Policy on Advance Payment and Cash Advances
  - Information Bulletin 5: Policy on Reimbursement Requests
  - Information Bulletin 8: Policy on Budget and Program Revisions Subaward
     Adjustments

# EMERGENCY OPERATIONS PLAN (EOP)

- All subrecipients that maintain an EOP
  - Must update EOP once every two years
  - Conform to guidelines outlined in <u>Comprehensive Preparedness</u>
     <u>Guide (CPG) 101 v2</u>

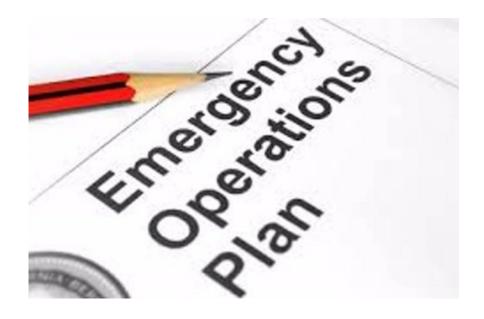

# NATIONAL INCIDENT MANAGEMENT SYSTEM (NIMS)

- All subrecipients must strive to be NIMS compliant and adhere to the prescribed mandates and principles
- NIMS is a systematic, proactive approach to guide departments and agencies at all levels of government, nongovernmental organizations (NGO), and the private sector in working together seamlessly and managing incidents involving all threats and hazards—regardless of cause, size, location, or complexity—in order to reduce loss of life, loss of property, and

harm to the environment.

# PROCUREMENT REQUIREMENTS

- With any expenditure, the subrecipient must ensure that:
  - The expenditure is an approved budget line item
    - Reimbursements will NOT be made for items that are not an approved budget line item at the time of purchase
  - Prior approval has been obtained, if necessary
  - Sufficient funds are in the approved budget line
- Subrecipients must have their own written procedures for determining costs are allowable, reasonable, allocable and necessary in accordance with Subpart E —Cost Principles and the terms and conditions of the Federal award (2 CFR Part 200.302 (7)). Agencies that do not have their own written policy, may adopt the DPS/OHS' Appendix B found in the Administrative Guide for Homeland Security Grants
- If a subrecipient is uncertain as to whether a cost meets these requirements, please contact the DPS/OHS for clarification

# PROCUREMENT REQUIREMENTS

- Subrecipient must follow their agency's procurement policy unless the State of Missouri policy is more restrictive
- If the subrecipient does not have a procurement policy, they must follow the State of Missouri procurement policy
- State of Missouri Revised Statutes Chapter 34, State Purchasing and Printing
- Missouri Rules of Office of Administration Division 40 Purchasing and Materials Management
- Cooperative Procurement Option
   If utilizing cooperative contract, procurement documents (quotes/bids) and invoice must reference cooperative contract number

# STATE OF MISSOURI PROCUREMENT REQUIREMENTS

#### Less than \$10,000

 Purchase with prudence on the open market

#### \$10,000 - \$99,999

- Must be competitively bid
- Informal method is acceptable
- Minimum of 3 bids/quote
- Ex. Telephone quote, online pricing, request for quotation

#### Greater than \$100,000

- · Formal solicitation required
- Advertised in at least two daily newspapers for general circulation at least 5 consecutive days before bids are to be opened
- May also advertise in at least 2 weekly minority newspapers & provide through an electronic medium available to general public
- Post a notice in a public area of your office
- Solicit by mail or other reasonable methods generally available to the public
- OHS must approve if less than 3 bids received

Use of a single feasible source procurement of \$10,000.00 or more requires prior approval from the DPS/OHS

#### SINGLE FEASIBLE SOURCE

- Use of a single feasible source procurement of \$10,000.00 or more requires prior approval from the DPS/OHS
- Single feasible source form can be located on the DPS website in the <u>Grant</u>
   <u>Applications and Forms</u> section
- If purchase is made using a single feasible source without prior approval,
   DPS/OHS has the right to refuse reimbursement
  - Non-compliance could result in the agency being listed as high risk

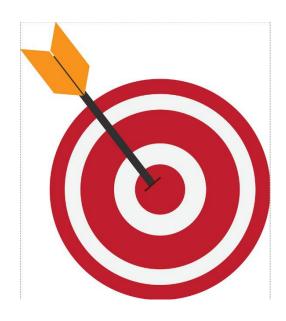

#### SINGLE FEASIBLE SOURCE

Use of single feasible source procurement is discouraged. A single feasible source procurement exists when:

- The item is available only from a single source; or
- The public exigency or emergency for the requirement will not permit a delay resulting from competitive solicitation; or
- The DPS/OHS expressly authorizes noncompetitive proposals in response to a written request from the local agency; or
- After solicitation of a number of sources, competition is determined inadequate

#### WHO ARE YOU DOING BUSINESS WITH?

Subrecipients are required to verify that vendors used for grant purchases are not on either the Federal Excluded Parties List System (EPLS) or State Suspended/Debarred Vendors List

- Federal System for Award Management
- State of Missouri Office of Administration

\*\*Maintain a copy of a screenshot in the grant file to verify this was completed\*\*

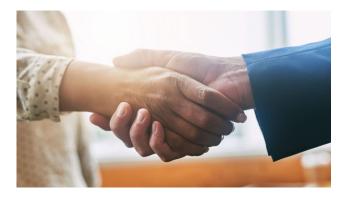

#### PRIOR APPROVAL

Some items require prior approval from the DPS/OHS, including, but not limited to:

- Single Feasible Source over \$10,000
- Items that require a federal waiver from DHS/FEMA can be located in IBs
  - Examples
    - Boats
    - Unmanned Aerial Systems (UAS)
      - DPS/OHS ONLY allows United States manufactured drones
    - Explosives

\*\*If your project contains an item that requires a waiver, such as a UAS, DPS/OHS will be contacting you regarding additional information/documentation that is needed to request the waiver from DHS/FEMA

\*\*DO NOT begin any work on your project until you have been notified the waiver from DHS/FEMA has been received\*\*

# AUDIT REQUIREMENTS

State and local units of government, institutions of higher education, and other nonprofit institutions, must comply with the organizational audit requirements of 2 CFR Part 200 Subpart F, Audit Requirements

Subrecipients who expend \$750,000 or more of federal funds\* during their fiscal year are required to submit a single organization wide financial and compliance audit report (single audit) to the <a href="Federal Audit Clearinghouse">Federal Audit Clearinghouse</a> within 9 months after the close of each fiscal year during the term of the award

<sup>\*</sup>Expended funds include all Federal funds, not just SHSP funds

- Equipment is defined as tangible, personal property (including information technology systems) having a useful life of more than one year and a per-unit acquisition cost of \$1,000 or more
- Entities may have a lower acquisition cost in their procurement policy. If so, they MUST use the most stringent policy
- Equipment must be available for use on other projects or incidents provided it will not interfere with the work on the project for which it was originally acquired

All equipment purchased with State Homeland Security Program funds MUST be tagged All tags must state:

Purchased with U.S. Department of Homeland Security Funds

 Tags are available upon request: contact Kelsey Saunders at Kelsey.Saunders@dps.mo.gov

- Equipment must be used in the program or project it was acquired for as long as needed
- During the time that equipment is used on the project or program for which it was acquired, the non-Federal entity must make the equipment available for use on other projects or programs currently or previously supported by the Federal government, provided the use will not "interfere" with the work on the project or program for which it was originally acquired

- When no longer needed, the equipment may be used in other activities supported by the Federal awarding agency, in the following priority:
  - Activities from the Federal awarding agency, which funded the original project
  - Activities under Federal awards from other Federal awarding agencies

When acquiring replacement equipment, the non-Federal entity may use the equipment to be replaced as a trade in or sell the property and use the proceeds to offset the cost of the replacement property

#### Subrecipients MUST:

- Have an inventory management system and maintain effective control
- Have a control system in place to prevent loss, damage and theft
- Investigate all incidents
- Have adequate maintenance procedures to keep property in good condition

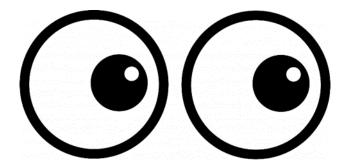

- Equipment must be protected against loss, damage and theft
  - Per 2 CFR 200.310: The non-Federal entity must, at a minimum, provide the equivalent insurance coverage for real property and equipment acquired or improved with Federal funds as provided to property owned by the non-Federal entity
- Investigate all incidents of loss, damage, theft, and report to the DPS/OHS within 30 days of the incident
- Equipment must be maintained to keep it in mission capable (operational)
   condition

- Required to maintain inventory form for all equipment purchased with SHSP funds
- Equipment is added to DPS/OHS inventory at the time of claim approval
- Physical inventory MUST be taken and results reconciled once every two years
  - Next inventory will be due October 1, 2024
  - DPS/OHS will send list of your agency's inventory for verification

- Equipment inventory MUST be one item per line and include the following:
  - ► Region
  - County
  - ► Fiscal Year 2023
  - ▶ Grant Program CTO
  - Grant Award Number
  - Description of Equipment
  - WebGrants Line Item Number
  - Manufacturer
  - Model
  - ▶ Identification number
  - ▶ Title holder
  - Quantity

- ▶ Individual Item Cost
- % of Federal Participation in the Cost
- Date of Delivery
- Physical Location (MUST be the physical address)
- ► Use (Local, Regional, National, Statewide)
- Readiness Condition (Mission Capable/Not Mission Capable)
- ► Final Disposition
- Date of Final Disposition
- ► Final Disposition Sale Price
- Contact Name
- Contact Email
- Contact Phone Number

| Re | gion | County                      | Fiscal<br>Year | Grant<br>Program | Grant<br>Award<br>Number            | Description of<br>Equipment                | EGMS/WebGra<br>nts Line Item<br>Number | Manufacturer | Model    | Idenification<br>Number | Title Holder                                     | Quant<br>ity | Individual Item<br>Cost | Total Cost   | % of Federal<br>Participation<br>in the Cost | Date of Delivery | Physical<br>Location                             | Use      | Readiness<br>Condition | Final<br>Disposition | Date of<br>Final<br>Disposition | Final<br>Disposition<br>Sale Price | Contact<br>Name | Contact<br>Email      | Contact<br>Phone<br>Number |
|----|------|-----------------------------|----------------|------------------|-------------------------------------|--------------------------------------------|----------------------------------------|--------------|----------|-------------------------|--------------------------------------------------|--------------|-------------------------|--------------|----------------------------------------------|------------------|--------------------------------------------------|----------|------------------------|----------------------|---------------------------------|------------------------------------|-----------------|-----------------------|----------------------------|
|    | С    | Ste.<br>Genevieve<br>County | 2018           | SHSP             | EMW-2018-<br>SS-00044-<br>04-07-001 | Generator installed<br>in portable trailer | 10001                                  | Honda        | EU7000IS |                         | Ste. Genevieve<br>County Sheriff's<br>Department |              | \$11,306.60             | \$ 11,306.60 | 100.00%                                      | 5/25/2019        | 5 Basler Drive<br>Ste.<br>Genevieve,<br>MO 63670 | Regional | Mission<br>Capable     |                      |                                 |                                    | Jason<br>Schott | jschott@s<br>gcso.com | . (573) 883-<br>5820       |

- When original or replacement equipment acquired with Homeland Security (HS) funds is no longer needed for the original project or program, the equipment may be retained, sold, or disposed, if it is not needed in any other HS sponsored project or program
- Disposition requests should be submitted on a timely basis. Disposition requests should not be held and submitted for approval at the time of the bi-annual physical inventory

- Subrecipients must request approval from the DPS/OHS prior to disposing of equipment. Procedures in the OHS Administrative Guide for Homeland Security Grants must be followed to request equipment disposition approval. Email the Equipment Disposition Forms to Kelsey Saunders at Kelsey.Saunders@dps.mo.gov
- A copy of the approved Equipment Disposition Form must be maintained in the subrecipient grant file
- Equipment Disposition Form found on the DPS/OHS website in the <u>Grant</u>
   Applications and Forms section

- Equipment with a per item fair market value of less than \$5,000 may be retained, sold, or disposed with no further obligation when approval is given by DPS/OHS
- Equipment with a per item fair market value of \$5,000 or more may be retained or sold

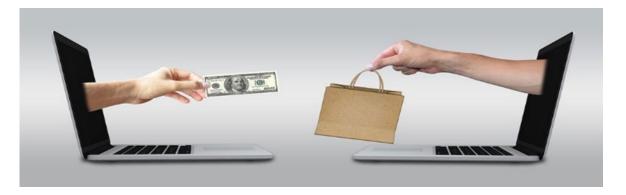

- If sold, the Federal awarding agency is entitled to an amount calculated by multiplying the current market value or proceeds from the sale by the Federal awarding agency's percentage of participation
  - Example: Agency X wants to sell their 2012 F150, which was 75% funded with Homeland Security funds and 25% funded with local funds. The fair market value for their 2012 F150 was \$9,000.00. The Federal awarding agency would be entitled to \$6,750.00 of the proceeds and the local agency would be entitled to \$2,250.00

- Homeland security funding should support deployable assets that can be used locally, regionally, across the State of Missouri or the Nation through automatic assistance and mutual aid agreements
- All assets supported in part or entirely with homeland security grant funding, MUST be readily deployable and NIMS kind and typed when possible. While it may not be physically deployable, GIS and interoperable communications systems are considered

deployable assets

- Resource Typing: Assigning a standardized typing designation to each resource ensures
  responders get the right personnel and equipment. To meet the Tier I criteria for national
  resource typing definitions, the resource must already exist as a defined, deployable interstate
  response resource
- Kind: Describes what the resource is (e.g., Medic, Firefighter, helicopter, bulldozer)
- Type: Describes the size, capability, and staffing qualifications of a specific kind of resource

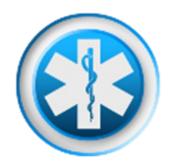

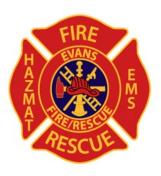

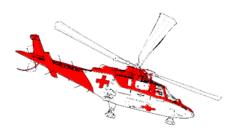

- Tier I represents resources that are included in the national resource typing definitions, the resource must:
  - Already exist as a defined, deployable interstate response resource
  - Be exchanged and deployed with usage governed through interstate mutual aid agreements
  - Be of sufficient capability to warrant being allocated and/or physically deployed nationally
  - Have performance capability levels that can be defined as to category, kind and type
- Be identified, inventoried, and tracked to determine availability status for response operations by the jurisdiction having authority
- Allow for command and control utilization under NIMS ICS
- Be sufficiently interoperable or compatible to allow for deployment through a defined system for resource ordering as authorized under interstate mutual aid and assistance agreements

# WEBGRANTS SYSTEM

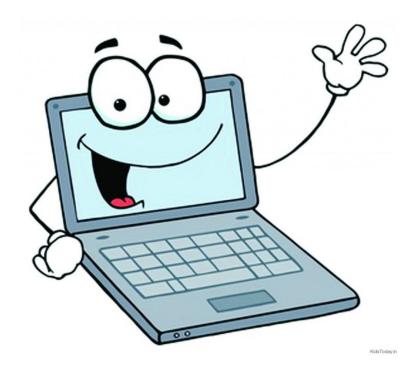

#### **WEBGRANTS**

Login to the WebGrants using the same User ID and Password used when submitting the application

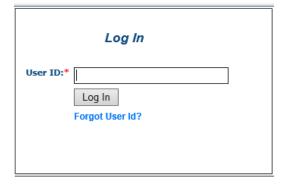

Two-factor authentication

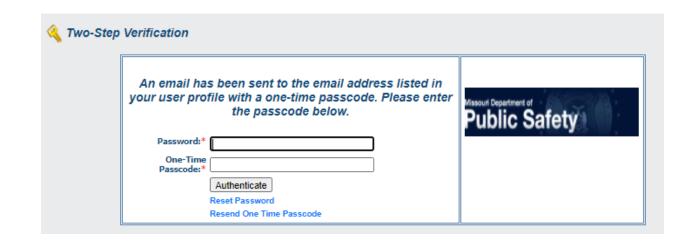

# **WEBGRANTS**

Select "My Grants"

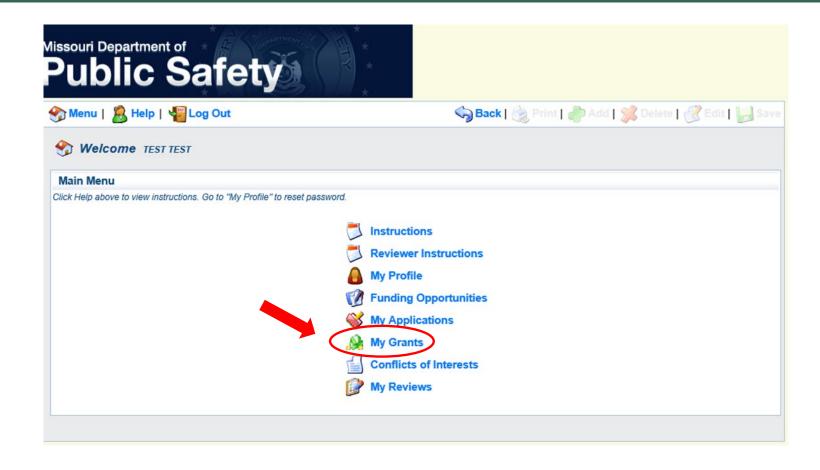

#### **WEBGRANTS**

Select project titled FY 2023 SHSP CTO Equipment Grant

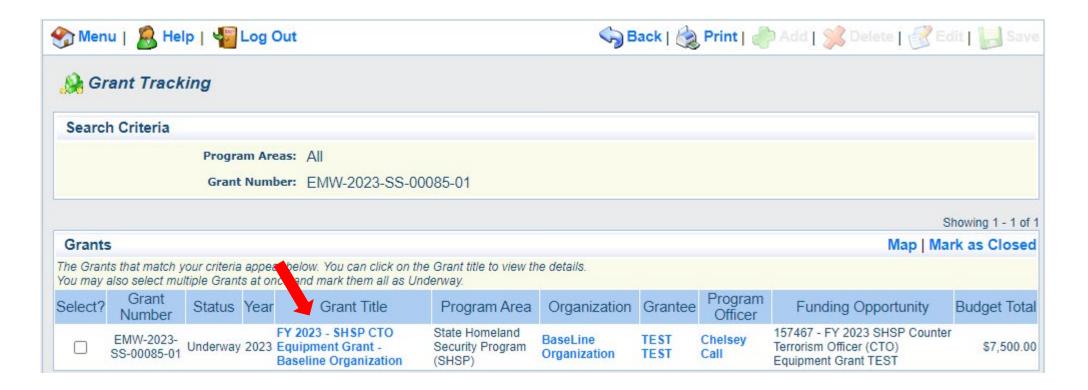

### **WEBGRANTS**

### Grant Components

#### Grant Components Alerts | Copy | Annotations (0) | Export Grant Data | Map

The components below are associated with the current Funding Opportunity. You can change these components in the Funding Opportunity module.

You may associate specific forms in the Associated Forms section above. You can define your own alerts in the Alerts section. You can make notes by clicking Annotations. You can copy this grant and you can export the raw data.

| Component                   | Last Edited |
|-----------------------------|-------------|
| General Information         | 12/05/2023  |
| Contact Information         | 12/01/2023  |
| Budget - CTO                | 12/01/2023  |
| Claims                      |             |
| Correspondence              |             |
| Subaward Adjustments        |             |
| Subaward Adjustment Notices |             |
| Status Reports              |             |
| Attachments                 |             |
| SHSP Project Package        | 12/01/2023  |
| Subaward Documents - Final  |             |
| Appropriations              |             |
| Named Attachments           | 12/01/2023  |
| Closeout                    |             |
| Opportunity                 | ₽,          |
| Application                 | -           |
| Application Versions        |             |
| Application Annotations     | #:          |
| Review Forms                | *           |

### SUBAWARD AGREEMENT

- Fully-executed Subaward Agreement is located in Subaward Documents Final Component
  - Maintain the Subaward Agreement in your grant file

| Grant Components            | Alerts   Copy   Annotations (0)   Export Grant Data   Map                                                                                                    |
|-----------------------------|----------------------------------------------------------------------------------------------------|
|                             | rtunity. You can change these components in the Funding Opportunity module.<br>ove. You can define your own alerts in the Alerts section. You can make notes by clicking Annotations. You can |
| Compone                     | nt Last Edited                                                                                                    |
| General Information         | 12/05/2023                                                                                                    |
| Contact Information         | 12/01/2023                                                                                                    |
| Budget - CTO                | 12/01/2023                                                                                                    |
| Claims                      |                                                                                                    |
| Correspondence              |                                                                                                    |
| Subaward Adjustments        |                                                                                                    |
| Subaward Adjustment Notices |                                                                                                    |
| Status Reports              |                                                                                                    |
| Attachments                 |                                                                                                    |
| SHSP Project Package        | 12/01/2023                                                                                                    |
| Subaward Documents - Final  |                                                                                                    |
| Appropriations              |                                                                                                    |
| Named Attachments           | 12/01/2023                                                                                                    |
| Closeout                    |                                                                                                    |
| Opportunity                 |                                                                                                    |
| Application                 |                                                                                                    |
| Application Versions        | •                                                                                                    |
| Application Annotations     |                                                                                                    |
| Review Forms                | 50                                                                                                    |

### BUDGET

- Approved budget is located in Budget Component
  - Be sure to review approved budget before beginning procurement
  - Ensure you are only purchasing items that are on approved budget
  - Ensure you are purchasing the quantity of items that is on approved budget
  - Request Subaward Adjustment if need to make changes to budget (i.e. change in quantity)

### BUDGET

#### Equipment

#### Negotiate Component | Create New Version | Return to Components | Add

All equipment items are defined as tangible property having an acquisition cost of \$1,000 or more, and a useful life of more than one year.

All Equipment purchased has to be an allowable item on the Authorized Equipment List (AEL).

Equipment quotes may be uploaded in Names Attachment component of the application.

| Line Item Code: | Line Item Name:      | AEL#:        | Qty: | Unit Cost: | Total Cost: | Sustainment: | Discipline:     | Function: | Allowable Activity:    |
|-----------------|----------------------|--------------|------|------------|-------------|--------------|-----------------|-----------|------------------------|
| 10001           | Mobile Data Terminal | 04HW-01-MOBL | 2.0  | \$1,000.00 | \$2,000.00  | Yes          | Law Enforcement | Equipment | Information Technology |
|                 |                      |              |      |            | \$2,000.00  |              |                 |           |                        |

#### Narrative Justification - Equipment

Detailed narrative justification is required for all budget line(s). This justification should fully explain the need for acquisition. To provide the required justification for a budget line item(s), click 'Edit' at top of page

Provide separate justifications for each line item being requested. Address why the requested item is necessary for the success of the proposed project. Indicate who will use the item, how the item will be used and where the item will be housed. Also provide a cost basis for the amount requested. For example: (3 mobile radios @ \$5,500.00 each)

Provide a justification for EACH line item being requested, explaining why it is necessary for the success of the project.

Include a cost basis, such as 2 MDTs at a per unit cost of \$1,000 = \$2,000.

5000 Character Limit

### BUDGET

- Funds must be obligated within the project period of performance, expended, and submitted for reimbursement within 45 days following the project period of performance end date (October 15, 2025)
- Project Period: September 1, 2023 to August 31, 2025
- Funds are considered "obligated" when a legal liability to pay a determinable sum for services or goods is incurred and will require payment during the same or future period
- Funds are considered "expended" when payment is made

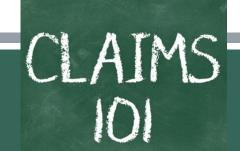

- Information Bulletin 5: Policy on Reimbursement Requests discusses requirements for reimbursement requests
- Must incur an allowable expense, make payment, and seek reimbursement within 6 months of the invoice date
- Supporting documentation must be submitted with each claim
  - Must be in one attachment and in the same order as the Expenditures Form on the reimbursement request in WebGrants
- In the Expenditure Form in WebGrants, a line must be completed for each individual expenditure
- Multiple invoices on one expenditure line will not be accepted. However, each item purchased on an invoice does
  not need to be listed separately unless the items are on a different line in the approved budget
- Incomplete claims could result in a delay of payment. It is the requesting agency's responsibility to complete the necessary changes

### **Equipment Supporting Documentation**

- Equipment means tangible personal property (including information technology systems) having a useful life of more than one year and a per-unit acquisition cost which equals or exceeds the lesser of the capitalization level established by the non-Federal entity for financial statement purposes, or \$1,000
- Claim in WebGrants
- Vendor Invoice
- Proof of payment (i.e., copy of cancelled check, bank statement or credit card statement)
- Proof of delivery/completion (i.e., signed packing slip, signed receipt, or signed statement indicating the items were delivered)
- Purchase order, if one was created or referenced on an invoice
- Equipment Inventory Form in WebGrants must be completed for each piece of equipment
  - If you purchased more than one of the same item, they must be listed separately on the equipment inventory form

### **Supplies Supporting Documentation**

- Claim in WebGrants
- Vendor Invoice
- Proof of Payment (i.e., copy of cancelled check, credit card statement, or bank statement)
- Proof of delivery/completion (i.e., signed packing slip, signed receipt, or signed statement in writing indicating items delivered)

### **Advance Payment**

- Information Bulletin 2: Policy on Advance Payment and Cash Advances discusses requirements for advance payment requests
- Advance payment is defined as funds given to a subrecipient in advance of the subrecipient incurring the debt. For example, if a subrecipient orders a piece of equipment and requests reimbursement prior to paying the vendor's invoice, receipt of funds would be considered an advance payment
- Will not provide advance payment to a subrecipient before costs have been incurred through an invoice from a vendor
  - Some situations, local cash flow makes payment for large equipment items difficult
  - DPS/OHS has agreed to accept requests for funds from subrecipients as soon as a vendor submits their invoice and the subrecipient has received goods or services
- \$2,500 minimum for subrecipients requesting a reimbursement with an advance payment

### **Advance Payment Supporting Documentation**

- Claim in WebGrants
- Vendor Invoice
- Proof of delivery/completion (i.e., signed packing slip, receipt, or signed statement in writing indicating items delivered)
- Completed Equipment Detail Form in WebGrants, if applicable
- Required to submit proof of payment (i.e., copy of cancelled check, credit card statement, or bank statement) to the DPS/OHS within 30 days from receipt of payment
- To request, will type "Advance Payment" in the Check/EFT Number AND the Check/EFT Date fields in the WebGrants claim

### Submitting a claim in WebGrants

Select "Claims" component in WebGrants

| Grant Components            | Alerts   Copy   Annotations (0)   Export Grant Data   Map                                                                                                    |
|-----------------------------|----------------------------------------------------------------------------------------------------|
|                             | funity. You can change these components in the Funding Opportunity module.<br>ve. You can define your own alerts in the Alerts section. You can make notes by clicking Annotations. You can |
| Componer                    | t Last Edited                                                                                                    |
| General Information         | 12/05/2023                                                                                                    |
| Contact Information         | 12/01/2023                                                                                                    |
| Budget - CTO                | 12/01/2023                                                                                                    |
| Claims                      |                                                                                                    |
| Correspondence              |                                                                                                    |
| Subaward Adjustments        |                                                                                                    |
| Subaward Adjustment Notices |                                                                                                    |
| Status Reports              |                                                                                                    |
| Attachments                 |                                                                                                    |
| SHSP Project Package        | 12/01/2023                                                                                                    |
| Subaward Documents - Final  |                                                                                                    |
| Appropriations              |                                                                                                    |
| Named Attachments           | 12/01/2023                                                                                                    |
| Closeout                    |                                                                                                    |
| Opportunity                 | -                                                                                                    |
| Application                 |                                                                                                    |
| Application Versions        |                                                                                                    |
| Application Annotations     | RI I                                                                                                    |
| Review Forms                | er e                                                                                                    |

Select "Add"

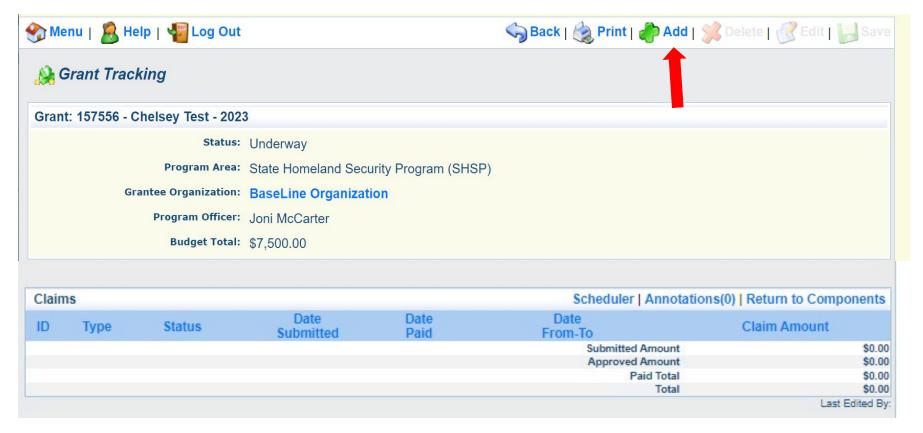

### **Complete Claim General Information**

- Claim Type Select "Other" in the drop-down
- Reporting Period Enter the date range for the expenses being requested
- Invoice Number Leave field blank
- Is this your Final Report
  - Select "Yes" if this is your last claim
  - Select "No" if this is not your last claim
- Select "Save"

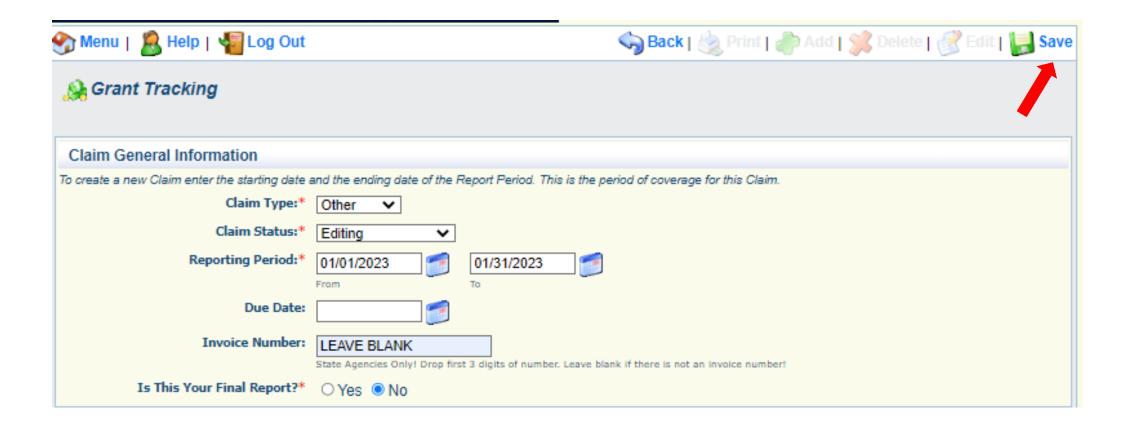

Select claim "ID" on the claim you just created

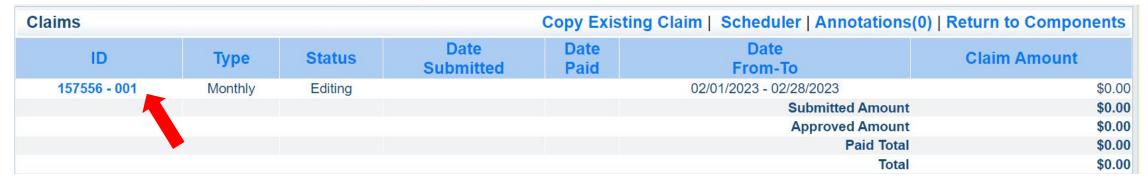

Select "Edit"

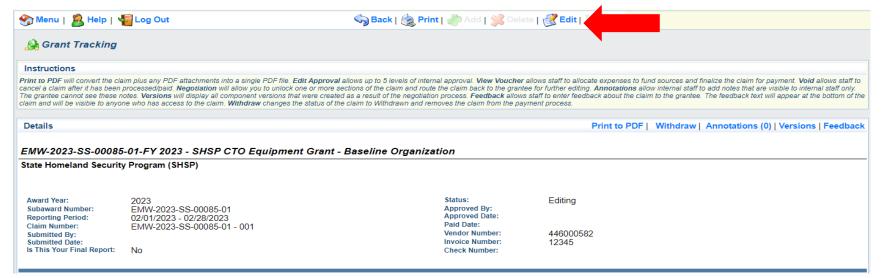

- Complete all Claim Components by selecting the component
  - Expenditures
  - Reimbursement
  - Equipment Inventory
  - Other Attachments
- All components must be marked "Complete" in order to submit the claim

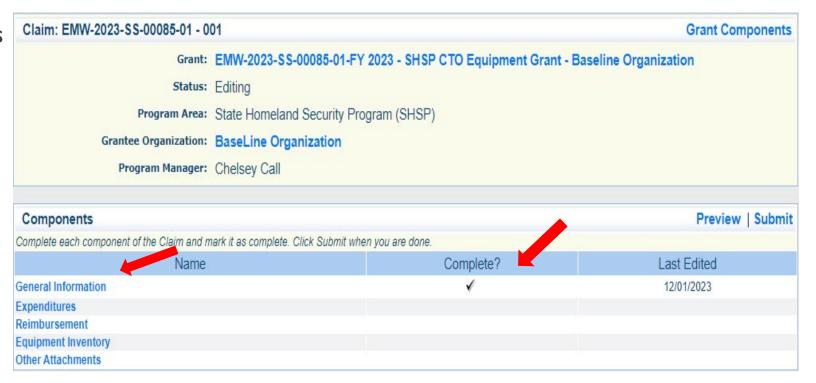

### **Expenditures Component**

- Select "Add" for each expenditure to add a line to the Expenditures Form
- Complete each line of the Expenditures Form

| Expenditu      | res          |         |          |              |                  | Create New \                | Version      | Mark as Co      | mplete   Go to Clai | im Forms   Add    |
|----------------|--------------|---------|----------|--------------|------------------|-----------------------------|--------------|-----------------|---------------------|-------------------|
| Line<br>Number | Payee Descri | ption Q | Quantity | Unit<br>Cost | Expense<br>Total | Federal Amount<br>Requested | Invoice<br># | Invoice<br>Date | Check/EFT<br>Number | Check/EFT<br>Date |
|                |              |         | h.       |              |                  | \$0.00                      | 0            |                 |                     |                   |
|                |              |         |          |              |                  |                             |              |                 |                     | Last Edited By:   |

Select "Save" when complete

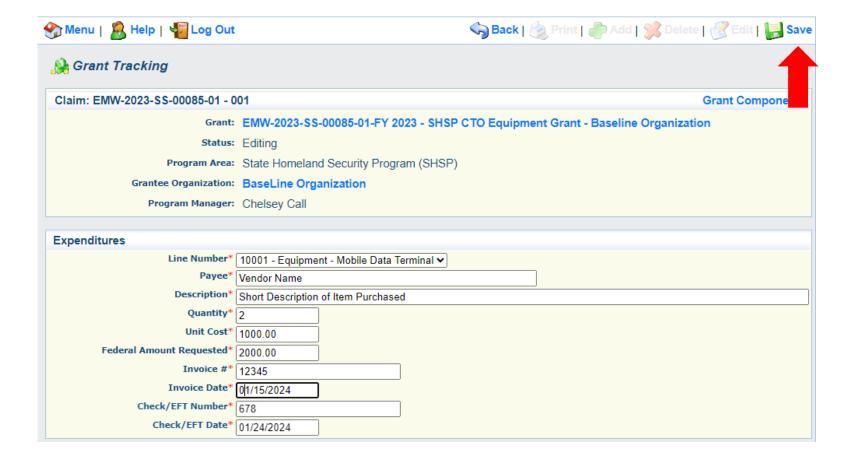

- Line Number select the corresponding budget line for the item that is being requested for reimbursement
- Payee enter the name of the vendor that the item was purchased from
- Description enter a description of the item purchased
- Quantity enter the quantity of the item that was purchased
- Unit Cost Cost per item
  - The number entered into the unit cost field, multiplied by the quantity entered, should be the Federal Amount Requested that you are seeking reimbursement for
- Federal Amount Requested Total amount of funds being requested
- Invoice # vendor's invoice number
- Invoice Date date on vendor's invoice
- Check/EFT Number
  - Check number used for payment to vendor OR EFT number for payment to vendor
  - Advance Payment
- Check/EFT Date
  - Date of check used for payment to vendor OR Date of EFT for payment to vendor
  - Advance Payment

- Select "Add" to add additional expenditures to the claim
- Select "Mark as Complete" after all expenditures have been added

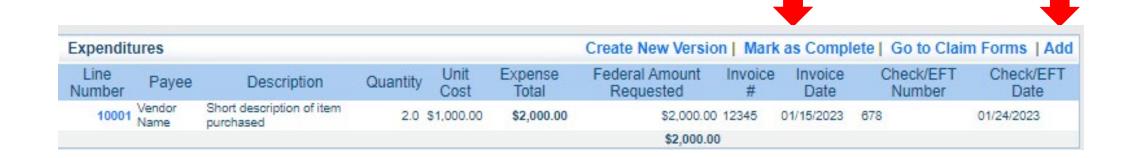

- Select the "Reimbursement" Claim Component
  - Verify the amounts entered on the Expenditures Form have been transferred to the Reimbursement Form correctly
- Select "Mark as Complete"

| Reimbursement                 |                         | C                  | reate New Version       | n   Mark as Cor             | nplete   Go to | Claim Forms                      |  |
|-------------------------------|-------------------------|--------------------|-------------------------|-----------------------------|----------------|----------------------------------|--|
| Budget Category               | Details                 | Contract<br>Budget | Expenses<br>This Period | Prior<br>Expenses<br>(Paid) | Total Paid     | Available<br>Balance<br>(Unpaid) |  |
| Equipment                     |                         |                    |                         |                             |                |                                  |  |
| Mobile Data Terminal          | 10001 (Line Item Code:) | \$2,000.00         | \$2,000.00              | \$0.00                      | \$2,000.00     | \$0.00                           |  |
| S                             | ub Total:               | \$2,000.00         | \$2,000.00              | \$0.00                      | \$2,000.00     | \$0.00                           |  |
| Supplies/Operations           |                         |                    |                         |                             |                |                                  |  |
| Mobile Data Terminal Supplies | 11001 (Line Item Code:) | \$2,500.00         | \$0.00                  | \$0.00                      | \$0.00         | \$2,500.00                       |  |
| S                             | ub Total:               | \$2,500.00         | \$0.00                  | \$0.00                      | \$0.00         | \$2,500.00                       |  |
| Total Budget                  |                         |                    |                         |                             |                |                                  |  |
|                               |                         | \$0.00             | \$0.00                  | \$0.00                      | \$0.00         | \$0.00                           |  |
| S                             | ub Total:               | \$0.00             | \$0.00                  | \$0.00                      | \$0.00         | \$0.00                           |  |
|                               | Total:                  | \$4,500.00         | \$2,000.00              | \$0.00                      | \$2,000.00     | \$2,500.00                       |  |
|                               |                         |                    |                         |                             |                | 1 150 15                         |  |

- Select "Equipment Inventory" Claim Component
- Select "Add" for each equipment item
- Each item needs to be entered on its own line
  - If you purchased two mobile radios, there should be one line for each radio
- Complete all fields in the Equipment Detail Form
- If no equipment is being requested for reimbursement, select "Mark as Complete"

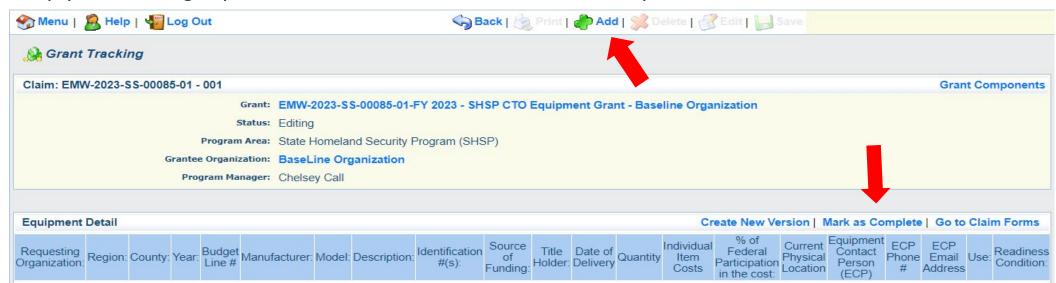

If equipment is requested (per unit cost \$1,000 or higher), complete all fields in the Equipment Detail Form

- Requesting Organization Subrecipient's Organization
- Region Subrecipient's Region (MSHP Troop Boundaries)
- County Subrecipient's County
- Year Grant year the equipment was purchased (2023)
- Budget Line # Budget line number associated with the equipment
- Manufacturer Manufacturer of the equipment
- Model Model number of the equipment
- Description Description of the equipment (i.e., mobile radio, MDT)
- Identification # Unique identification numbers such as a serial number (N/A should be annotated if there is not a unique identification number)
- Source of Funding Federal Funding utilized (CTO)
- Title Holder Subrecipient Organization who owns the equipment

- Date of Delivery Date equipment was delivered
- Quantity Number of equipment items purchased (should only be one per line)
- Individual Item Costs Cost of individual equipment item
- % of Federal Participation in the Cost Percentage of cost of the equipment that is being requested
- Current Physical Location Address where the equipment is located (P.O. Box is not a physical location for the inventory)
- Equipment Contact Person (ECP) Name of person to contact regarding equipment
- ECP Phone # Phone number for equipment contact person
- ECP Email Address Email address for equipment contact person
- Use Local, regional, statewide, or national. Progressive scale. If national use is entered, it is assumed it is available at all other levels
- Readiness Condition
  - Mission capable material condition of equipment indicating it can perform at least one and potentially all of its designated missions
  - Not mission capable material condition indicating that equipment is not capable of performing any of its designated mission

Verify Equipment Detail is correct and select "Mark as Complete"

| Equipment                  | Detail |           |       |                  |                         |       |                      |                         |                          |                          |                     |          |                             |                                                  | Crea                                                       | te New Ver                              | sion                 | Mark as Complete   G    | o to Clai | m Forms                |
|----------------------------|--------|-----------|-------|------------------|-------------------------|-------|----------------------|-------------------------|--------------------------|--------------------------|---------------------|----------|-----------------------------|--------------------------------------------------|------------------------------------------------------------|-----------------------------------------|----------------------|-------------------------|-----------|------------------------|
| Requesting<br>Organization | Region | : County: | Year: | Budget<br>Line # | Manufacturer:           | Model | Description:         | Identification<br>#(s): | Source<br>of<br>Funding: | riue                     | Date of<br>Delivery | Quantity | Individual<br>Item<br>Costs | % of<br>Federal<br>Participation<br>in the cost: | Current<br>Physical<br>Location                            | Equipment<br>Contact<br>Person<br>(ECP) | ECP<br>Phone         | ECP Email Address       | Use:      | Readines:<br>Condition |
| Baseline<br>Organization   | F      | Cole      | 2023  | 10001            | Name of<br>Manufacturer | Model | Short<br>Description | 1225                    | SHSP<br>CTO              | Baseline<br>Organization | 01/14/2023          | 1        | \$1,000.00                  | 100.0%                                           | 1101<br>Riverside<br>Dr.<br>Jefferson<br>City, MO<br>65101 |                                         | 573-<br>526-<br>3510 | maggie.glick@dps.mo.gov | Statewide | Mission<br>Capable     |

- Select "Other Attachments"Claim Component
  - Select "Add" to attach supporting documentation to claim

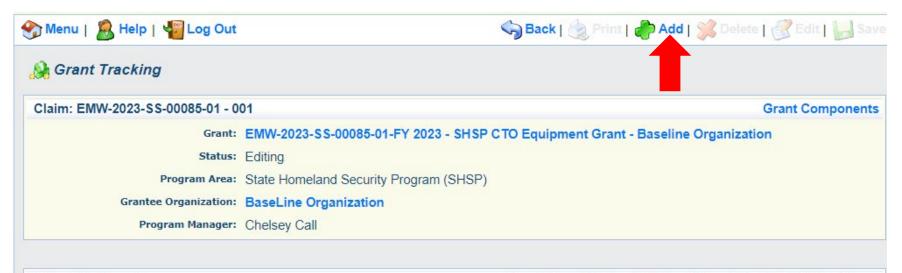

#### Other Attachments

Create New Version | Mark as Complete | Go to Claim Forms

If you have no relevant and/or required documents to attach, simply click "Mark as Complete".

To upload any relevant and/or required documents, select Add from the menu toolbar, browse for the document on your computer or disk, enter a short title in the Description box, and click Save.

If this document is not saved on a computer or disk but is rather a sheet of printed paper, it will need to be scanned and saved to a computer file location. If the document is multiple pages, check your scanner settings to ensure the pages can be saved as one file or use a PDF merger to combine multiple 1-page scans into 1 saved document.

The Department of Public Safety can support the following file types: Word (\*.doc, \*.docx), Excel (\*.xls, \*.xlsx), PowerPoint (\*.ppt, \*.pptx), Publisher (\*.pub), Adobe PDF (\*.pdf), Photos (\*.bmp, \*.jpg, \*.jpeg, \*.jpe, \*.asp, \*.tif, \*.wmf) and similar commonly used programs. If you attach a file type that the Department of Public Safety does not have software to open, the attachment may not be considered.

Do not attach password protected documents as the Print to PDF feature will not be able to open such file types.

Description File Name File Size Date Uploaded

- Select "Choose File" to locate supporting documentation on your computer
- Enter a description of the attachment
- Select "Save"

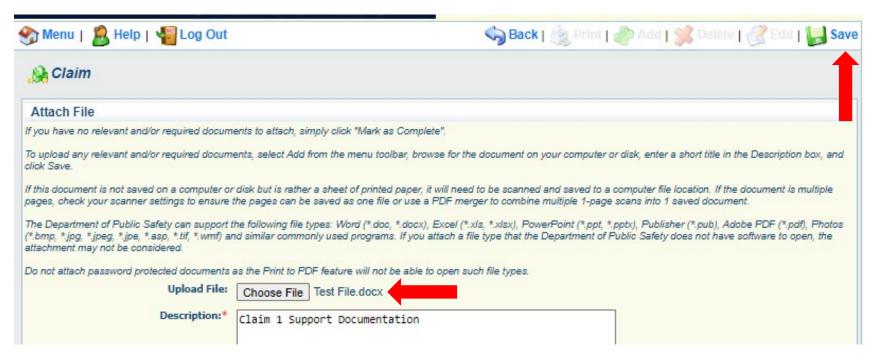

 When all attachments have been added, select "Mark as Complete"

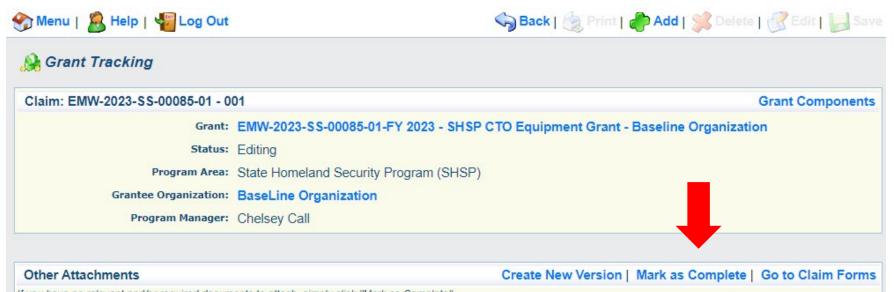

If you have no relevant and/or required documents to attach, simply click "Mark as Complete".

To upload any relevant and/or required documents, select Add from the menu toolbar, browse for the document on your computer or disk, enter a short title in the Description box, and click Save.

If this document is not saved on a computer or disk but is rather a sheet of printed paper, it will need to be scanned and saved to a computer file location. If the document is multiple pages, check your scanner settings to ensure the pages can be saved as one file or use a PDF merger to combine multiple 1-page scans into 1 saved document.

The Department of Public Safety can support the following file types: Word (\*.doc, \*.docx), Excel (\*.xls, \*.xlsx), PowerPoint (\*.ppt, \*.pptx), Publisher (\*.pub), Adobe PDF (\*.pdf), Photos (\*.bmp, \*.jpg, \*.jpe, \*.asp, \*.tif, \*.wmf) and similar commonly used programs. If you attach a file type that the Department of Public Safety does not have software to open, the attachment may not be considered.

Do not attach password protected documents as the Print to PDF feature will not be able to open such file types.

| Description                   | File Name      | File Size | Date Uploaded |
|-------------------------------|----------------|-----------|---------------|
| Claim 1 Support Documentation | Test File.docx | 12 KB     | 12/05/2023    |

When all Claim Components have been completed, select "Submit" to submit the claim to DPS/OHS

| Components                                                             | Preview   Submi         |             |  |
|------------------------------------------------------------------------|-------------------------|-------------|--|
| Complete each component of the Claim and mark it as complete. Click Su | bmit when you are done. |             |  |
| Name                                                                   | Complete?               | Last Edited |  |
| General Information                                                    | ✓                       | 12/01/2023  |  |
| Expenditures                                                           | ✓                       | 12/05/2023  |  |
| Reimbursement                                                          | ✓                       | 12/05/2023  |  |
| Equipment Inventory                                                    | ✓                       | 12/05/2023  |  |
| Other Attachments                                                      | ✓                       | 12/05/2023  |  |

- Information Bulletin 8: Policy on Budget and Program Revisions Subaward Adjustments discusses Subaward
   Adjustments
- Budget Modifications transfer among existing budget lines within the grant budget
  - Request for budget modification must be submitted through WebGrants as a Subaward Adjustment and <u>must</u> be approved by the DPS/OHS <u>prior</u> to the subrecipient obligating or expending the grant funds
- Program Modifications
  - Request for program modifications must be submitted through WebGrants as a Subaward Adjustment and must be approved by the DPS/OHS prior to the subrecipient obligating or expending the grant funds
  - Program modifications include:
    - Changes in subrecipient staff (Authorized Officials, Project Directors, or Fiscal Officers)
    - Address change or other information in the organization component of WebGrants
    - Request to change project period of performance

- Scope of Work Changes
  - Adding new line items to the approved budget
  - Changes in quantity of an existing line item in approved budget
  - Changes to specifications of existing line item (i.e., an equipment line item on the approved budget lists a 12'x 20' tent, in order to purchase a tent that is 10' x 10' instead of the listed equipment, prior approval is required
- Request for scope changes must be submitted through WebGrants as a Subaward
  Adjustment and must be approved by the DPS/OHS prior to the subrecipient obligating or
  expending the grant funds

- Submitting a Subaward Adjustment in WebGrants
  - Select "Subaward Adjustments" component in WebGrants

| Grant Components            | Alerts   Copy   Annotations (0)   Export Grant Data   Map                                                                                                    |
|-----------------------------|----------------------------------------------------------------------------------------------------|
|                             | ity. You can change these components in the Funding Opportunity module.<br>You can define your own alerts in the Alerts section. You can make notes by clicking Annotations. You can |
| Component                   | Last Edited                                                                                                    |
| General Information         | 12/05/2023                                                                                                    |
| Contact Information         | 12/01/2023                                                                                                    |
| Budget - CTO                | 12/05/2023                                                                                                    |
| Claims                      |                                                                                                    |
| Correspondence              |                                                                                                    |
| Subaward Adjustments        |                                                                                                    |
| Subaward Adjustment Notices |                                                                                                    |
| Status Reports              |                                                                                                    |
| Attachments                 |                                                                                                    |
| SHSP Project Package        | 12/01/2023                                                                                                    |
| Subaward Documents - Final  |                                                                                                    |
| Appropriations              |                                                                                                    |
| Named Attachments           | 12/01/2023                                                                                                    |
| Closeout                    |                                                                                                    |
| Opportunity                 | -                                                                                                    |
| Application                 | ·                                                                                                    |
| Application Versions        | -                                                                                                    |
| Application Annotations     |                                                                                                    |
| Review Forms                | ·                                                                                                    |

Select "Add"

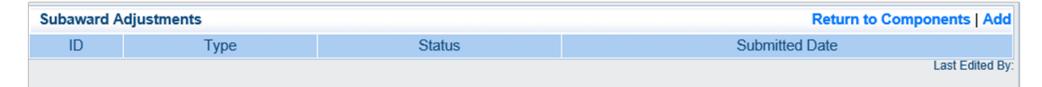

Complete General Information and select "Save"

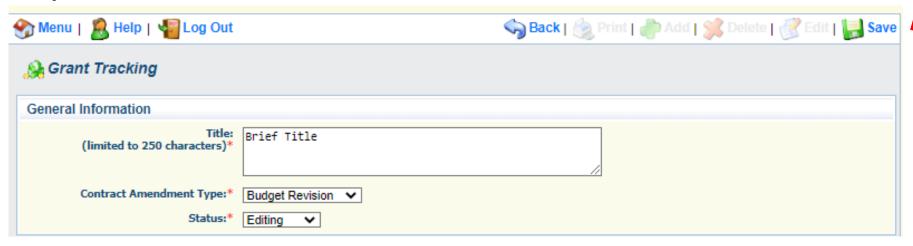

### **General Information**

- Title enter a brief title
- Contract Amendment Type choose the type of adjustment being requested
  - Budget Revision
  - Program Revision

Select the "ID" of the Subaward Adjustment you just created

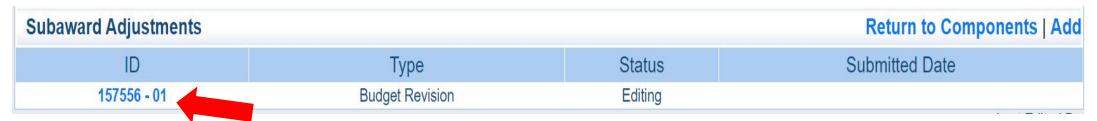

Select "Edit"

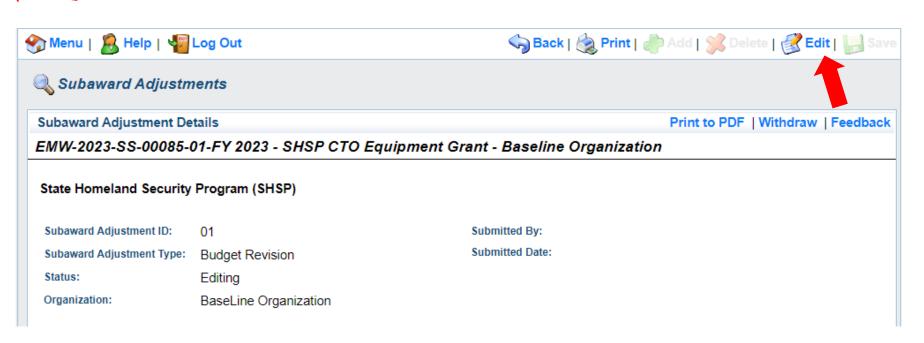

- Complete all Subaward Adjustment Components by selecting the Component
  - Justification
  - Budget
  - Confirmation
  - Attachments
- All components must be marked "Complete" in order to submit the Subaward Adjustment

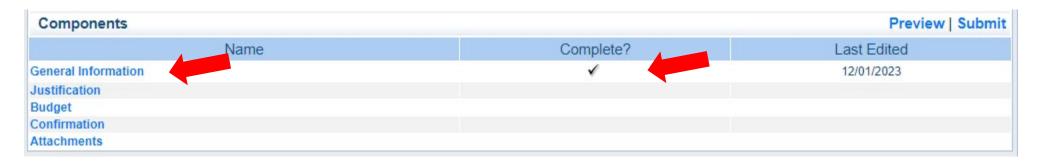

#### **Justification Component**

- Explain the requested change and the reason for the requested adjustment
- Complete Subaward Adjustment Spreadsheet with requested changes for budget modification
  - Copy and paste Subaward Adjustment
     Spreadsheet into text box
  - Will be sent at conclusion of training
  - Select "Save"

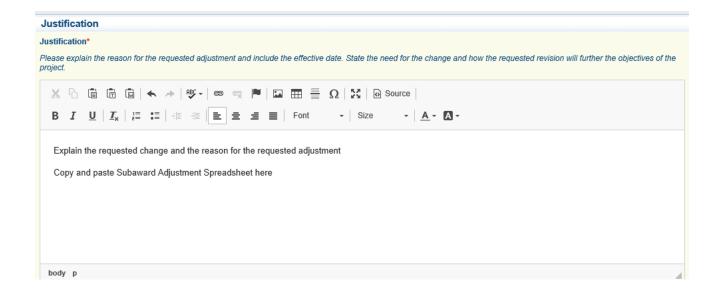

| - | Line Number | Current Budget | Requested Change | Updated Budget | Notes                                                |
|---|-------------|----------------|------------------|----------------|------------------------------------------------------|
|   | 10001       | \$ 400.00      | \$ (150.00)      | \$ 250.00      | Savings needed in another budget line of the project |
|   | 10002       | \$ 3,000.00    | \$ 300.00        | \$ 3,300.00    | Cost of equipment over original budget               |
|   | 11003       | \$ 20,000.00   | \$ (150.00)      | \$ 19,850.00   | Decrease number of supplies to purchase equipment    |
|   | Total       | \$ 23,400.00   | \$ -             | \$ 23,400.00   |                                                      |

- Review "Justification Form" to ensure it is complete and accurate
- Select "Mark as Complete"

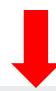

#### Justification

Create New Version | Mark as Complete | Return to Components

Justification\*

Please explain the reason for the requested adjustment and include the effective date. State the need for the change and how the requested revision will further the objectives of the project.

Explain the requested change and the reason for the requested adjustment

Copy and paste Subaward Adjustment Spreadsheet here

Last Edited By: Chelsey Call, 04/19/2021

### **Budget Component**

- Select "Budget" for Budget Modifications
  - Adjust the budget to mirror the requested changes
  - Make sure to update the Total Federal/State Share amounts
  - Select "Save"

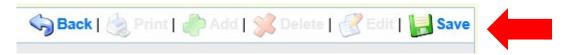

#### Budget

The Current Budget column represents the total cost of the current subaward. Enter the total cost of each budget category as it is reflected in the current version of the Budget component. The sum of the Current Budget column should equal your current budget total.

The Revised Amount column represents the requested, revised total cost of the budget as a result of the Subaward Adjustment. Therefore, enter the total cost of each budget category as it will be reflected in the revised version of the Budget component. The sum of the Revised Amount column should equal your revised budget total.

| Row                         | Current Budget | Revised Amount |
|-----------------------------|----------------|----------------|
| Personnel                   | \$0.00         | \$0.00         |
| Personnel Benefits          | \$0.00         | \$0.00         |
| Personnel Overtime          | \$0.00         | \$0.00         |
| Personnel Overtime Benefits | \$0.00         | \$0.00         |
| PRN Time                    | \$0.00         | \$0.00         |
| PRN Benefits                | \$0.00         | \$0.00         |
| Volunteer Match             | \$0.00         | \$0.00         |
| Travel/Training             | \$0.00         | \$0.00         |
| Equipment                   | \$5,000.00     | \$4,800.00     |
| Supplies/Operations         | \$0.00         | \$200.00       |
| Contractual                 | \$0.00         | \$0.00         |
| Renovation/Construction     | \$0.00         | \$0.00         |

#### Federal/State and Local Match Share

The Current Budget column represents the current subaward. Enter the total federal/state share and total local match share as it is reflected in the current version of the Budget component. The sum of the federal/state share and the local match share should equal the total of the Current Budget column above.

The Revised Amount column represents the requested, revised total of the budget as a result of the Subaward Adjustment. Therefore, enter the total federal/state share and the total local match share as it will be reflected in the revised version of the Budget component. The sum of the federal/state share and the local match share should equal the total of the Revised Amount column above.

| Row                       | Current Budget | Revised Amount |
|---------------------------|----------------|----------------|
| Total Federal/State Share | \$5,000.00     | \$5,000.00     |
| Total Local Match Share   | \$0.00         | \$0.00         |

Ensure the "Budget" form is accurate and select "Mark as Complete"

#### Budget Create New Version | Mark as Complete | Return to Components

- The Current Budget column represents the total cost of the current subaward. Enter the total cost of each budget category as it is reflected in the current version of the Budget component. The sum of the Current Budget column should equal your current budget total.
- The Revised Amount column represents the requested, revised total cost of the budget as a result of the Subaward Adjustment. The revised total cost of each budget category as it will be reflected in the revised version of the Budget component. The sum of the Revised Amount column should equal your revised total.

| Row                         | Current Budget | Revised Amount | Net Change |
|-----------------------------|----------------|----------------|------------|
| Personnel                   | \$0.00         | \$0.00         | \$0.00     |
| Personnel Benefits          | \$0.00         | \$0.00         | \$0.00     |
| Personnel Overtime          | \$0.00         | \$0.00         | \$0.00     |
| Personnel Overtime Benefits | \$0.00         | \$0.00         | \$0.00     |
| PRN Time                    | \$0.00         | \$0.00         | \$0.00     |
| PRN Benefits                | \$0.00         | \$0.00         | \$0.00     |
| Volunteer Match             | \$0.00         | \$0.00         | \$0.00     |
| Travel/Training             | \$0.00         | \$0.00         | \$0.00     |
| Equipment                   | \$5,000.00     | \$4,800.00     | (\$200.00) |
| Supplies/Operations         | \$0.00         | \$200.00       | \$200.00   |
| Contractual                 | \$0.00         | \$0.00         | \$0.00     |
| Renovation/Construction     | \$0.00         | \$0.00         | \$0.00     |
| Tot                         | als \$5,000.00 | \$5,000.00     | \$0.00     |

#### Federal/State and Local Match Share

The Current Budget column represents the current subaward. Enter the total federal/state share and total local match share as it is reflected in the current version of the Budget component. The sum of the federal/state share and the local match share should equal the total of the Current Budget column above.

The Revised Amount column represents the requested, revised total of the budget as a result of the Subaward Adjustment. Therefore, enter the total federal/state share and the total local match share as it will be reflected in the revised version of the Budget component. The sum of the federal/state share and the local match share should equal the total of the Revised Amount column above.

| Row                       | Current Budget | Current Percent | Revised Amount | Revised Percent | Net Change |
|---------------------------|----------------|-----------------|----------------|-----------------|------------|
| Total Federal/State Share | \$5,000.00     | 100.0%          | \$5,000.00     | 100.0%          | \$0.00     |
| Total Local Match Share   | \$0.00         | 0%              | \$0.00         | 0%              | \$0.00     |

# Confirmation Component

- Select "Confirmation" form
  - Complete with Authorized Official's Name, Title, and Date
  - Select "Save"

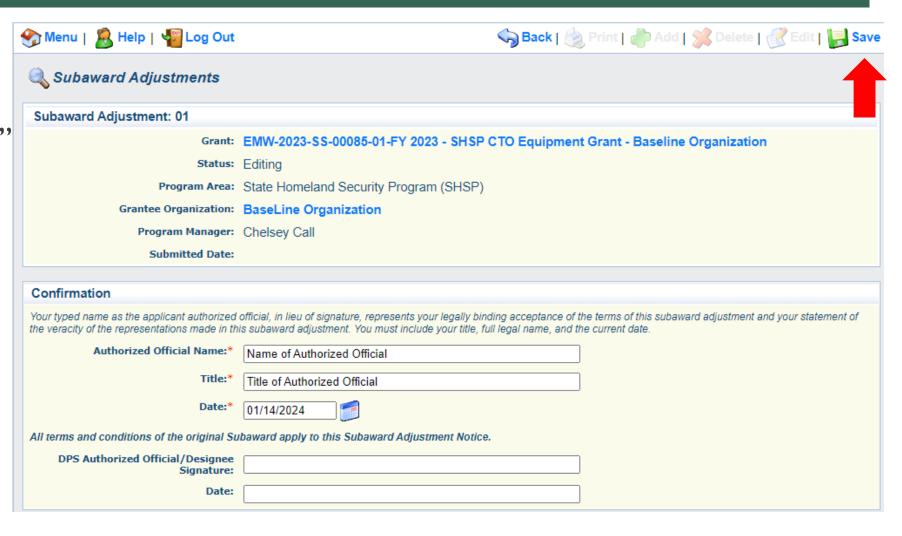

Select "Mark as Complete"

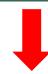

#### Confirmation

Create New Version | Mark as Complete | Return to Components

Your typed name as the applicant authorized official, in lieu of signature, represents your legally binding acceptance of the terms of this subaward adjustment and your statement of the veracity of the representations made in this subaward adjustment. You must include your title, full legal name, and the current date.

Authorized Official Name:\* Name of Authorized Official

Title: \* Title of Authorized Official

Date:\* 01/14/2024

All terms and conditions of the original Subaward apply to this Subaward Adjustment Notice.

DPS Authorized Official/Designee Signature:

Date:

### **Attachments Component**

- Select "Attachments" form
  - Select "Add"
  - Attach Subaward Adjustment Spreadsheet
  - Attachments may also include new/updated quote

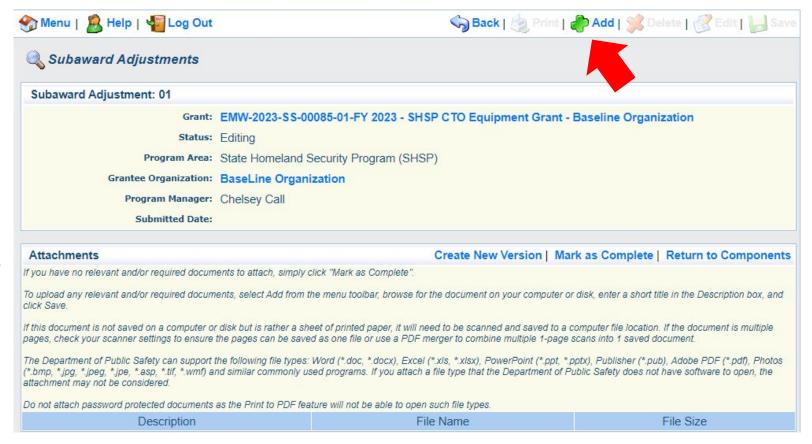

- > Select "Choose File" to locate file on your computer
- > Enter brief description of document
- Select "Save"

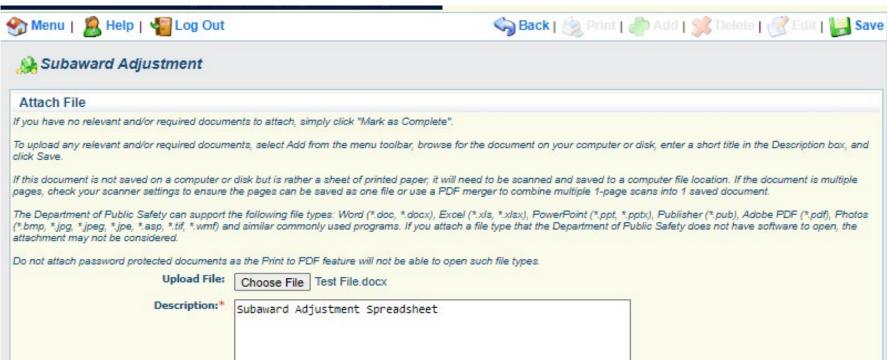

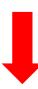

 After all Subaward Adjustment Components have been marked complete, select "Submit" to submit the Subaward Adjustment to the OHS

| Components          |           | Preview   Submit |
|---------------------|-----------|------------------|
| Name                | Complete? | Last Edited      |
| General Information | ✓         | 12/01/2023       |
| Justification       | ✓         | 12/05/2023       |
| Budget              | ✓         | 12/05/2023       |
| Confirmation        | ✓         | 12/05/2023       |
| Attachments         | ✓         | 12/05/2023       |

- Status Reports due:
  - 01/10/2024
  - 07/10/2024
  - 01/10/2025
  - 07/10/2025
  - **I** 10/15/2025
- Reporting period:
  - 01/10/2024 Status Report 09/01/2023 12/31/2023
  - 07/10/2024 Status Report 01/01/2024 06/30/2024
  - 01/10/2025 Status Report 07/01/2024 12/31/2024
  - 07/10/2025 Status Report 01/01/2025 06/30/2025
  - 10/15/2025 Status Report 07/01/2025 08/31/2025
- To submit Status Report, select "Status Report" component in WebGrants

#### **Grant Components**

The components below are associated with the current Funding Opportunity. You may associate specific forms in the Associated Forms section above. You copy this grant and you can export the raw data.

#### Component

General Information

Contact Information

Budget - CTO

Claims

Correspondence

**Subaward Adjustments** 

Subaward Adjustment Notices

Status Reports

Attachments

SHSP Project Package

**Subaward Documents - Final** 

Appropriations

Named Attachments

Closeout

Opportunity

Application

**Application Versions** 

**Application Annotations** 

**Review Forms** 

- Status Report with milestones has already been setup and is ready to update
  - Select "ID" for Status Report that is due

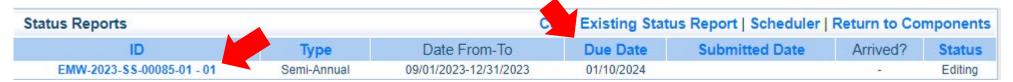

Select "Edit"

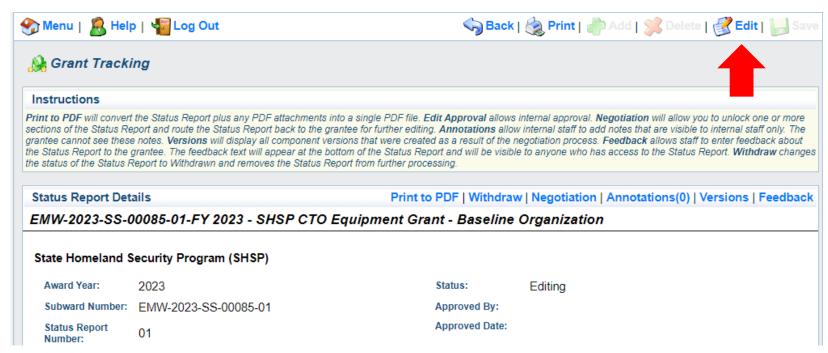

Select "Milestone Progress Report"

|           | Preview   Submit          |
|-----------|---------------------------|
| are done. |                           |
| Complete? | Last Edited               |
| ✓         | 12/05/2023                |
|           | u are done.  Complete?  ✓ |

Select "Edit" at the top
 of the screen to edit the
 entire Status Report at
 once or select
 Milestone to edit each
 milestone one at a time

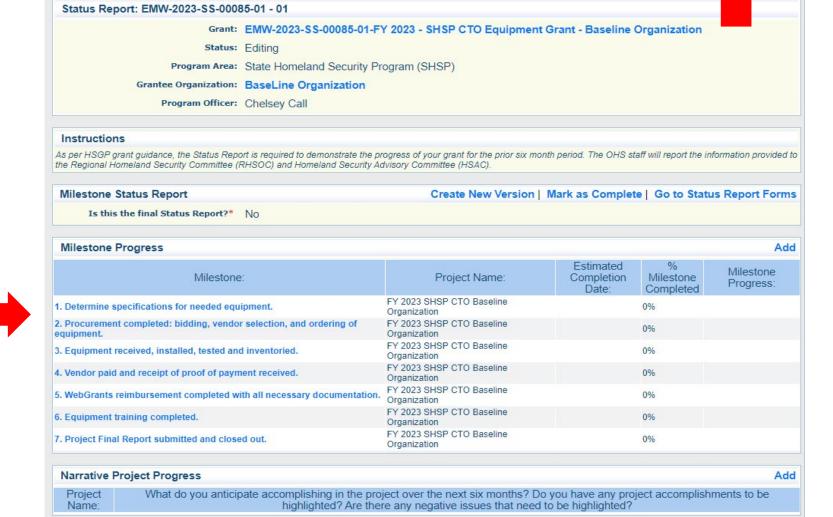

Save Back | Print | Add | Delete | Edit | Save

Menu | 🧸 Help | 📲 Log Out

Grant Tracking

- Is this the final Status Report?
  - Select "Yes" if all project milestones have been completed and you are submitting the Final Status Report
  - Select "No" if project activities are not complete and you are submitting the required semi-annual Status
     Report

#### Instructions

As per HSGP grant guidance, the Status Report is required to demonstrate the progress of your grant for the prior six month period. The OHS staff will report the information provided to the Regional Homeland Security Committee (RHSOC) and Homeland Security Advisory Committee (HSAC).

#### Milestone Status Report

Is this the final Status Report?\* O Yes O No

- Complete "Milestone Progress" section of Status Report
  - Milestone Do NOT change any of the Milestone descriptions
  - Project Name Add a brief project name (i.e., FY 2023 Baseline Organization CTO Grant)
  - Estimated Completion Date Add estimated or actual completion date for each milestone at time of status report
  - Milestone Completed Add estimated % of milestone completed at time of status report
  - Milestone Progress Enter pertinent notes on milestone (i.e., Specifications for mobile radio complete)

#### Milestone Status Report

Is this the final Status Report?\* OYes No

#### Milestone Progress Estimated Project Name: Milestone Milestone Progress: Milestone: Completion Date: Completed Specifications for equipment have been determined. 1. Determine specifications for needed equipment. FY 2023 SHSP CTO Baseline Organization 12/30/2023 100% 🕶 2. Procurement completed: bidding, vendor selection, The bidding process is complete and the vendor selected. Equipment will be ordered in the next two and ordering of equipment. FY 2023 SHSP CTO Baseline Organization 01/27/2024 70% ~ 3. Equipment received, installed, tested and We anticipate all equipment will be received, inventoried. installed, tested, and inventoried in the next 45 0% 🕶 02/17/2024 FY 2023 SHSP CTO Baseline Organization 4. Vendor paid and receipt of proof of payment Vendor payment will be processed after all equipment has been received, installed, and tested. received. 03/03/2024 0% 🕶 FY 2023 SHSP CTO Baseline Organization 5. WebGrants reimbursement completed with all WebGrants reimbursement is estimated to be completed necessary documentation. with all necessary documentation within the next six 06/16/2024 FY 2023 SHSP CTO Baseline Organization 6. Equipment training completed. We anticipate all training will be completed within 30 days of receipt of equipment. FY 2023 SHSP CTO Baseline Organization 03/17/2024 0% 🕶 7. Project Final Report submitted and closed out. The FInal Status Report is estimated to be completed by 6/16/2024. FY 2023 SHSP CTO Baseline Organization 06/16/2024 0% 🕶

Select "Save"

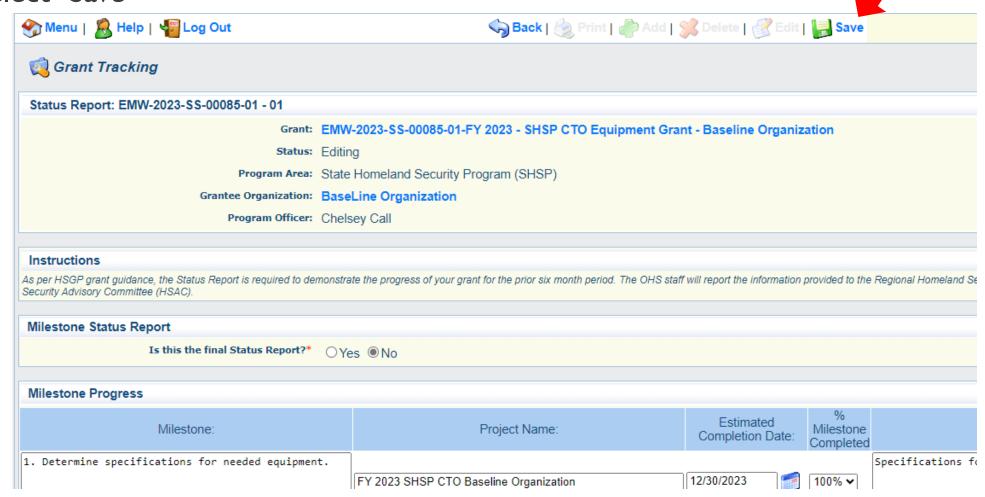

Complete "Narrative Project Progress"

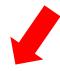

Select "Add"

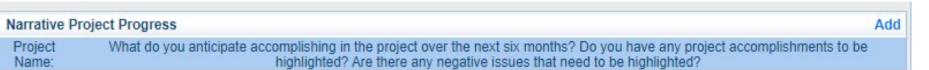

- Add Project Name
- What do you anticipate accomplishing in the project over the next six months? Do you have any project accomplishments to be highlighted? Are there any negative issues that need to be

highlighted? Narrative Project Progress

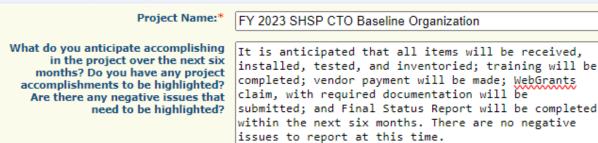

Select "Save"

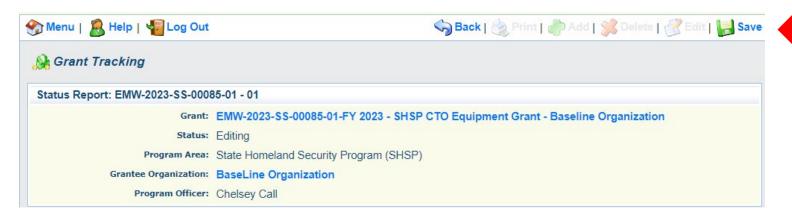

Select "Mark as Complete"

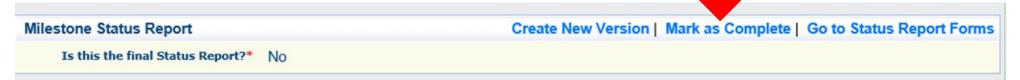

Select "Submit" to submit Status Report to the DPS/OHS

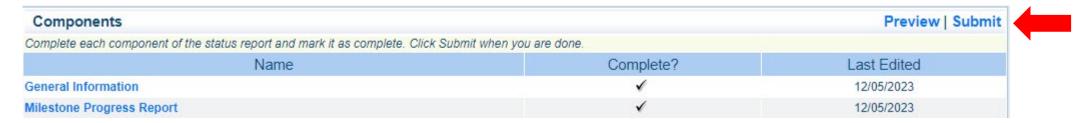

- Correspondence Component of the grant should be used for contacting the DPS/OHS with questions/pertinent information regarding your grant
- Select "Correspondence" component in WebGrants

| Grant Components            | Alerts   Copy   Annotations (0)   Export Grant Data   Maj                                                                                                    |
|-----------------------------|----------------------------------------------------------------------------------------------------|
|                             | oportunity. You can change these components in the Funding Opportunity module.<br>above. You can define your own alerts in the Alerts section. You can make notes by clicking Annotations. You can |
| Compo                       | nent Last Edited                                                                                                    |
| General Information         | 12/05/2023                                                                                                    |
| Contact Information         | 12/01/2023                                                                                                    |
| Budget - CTO                | 12/05/2023                                                                                                    |
| Claims                      |                                                                                                    |
| Correspondence              |                                                                                                    |
| Subaward Adjustments        |                                                                                                    |
| Subaward Adjustment Notices |                                                                                                    |
| Status Reports              |                                                                                                    |
| Attachments                 |                                                                                                    |
| SHSP Project Package        | 12/01/2023                                                                                                    |
| Subaward Documents - Final  |                                                                                                    |
| Appropriations              |                                                                                                    |
| Named Attachments           | 12/01/2023                                                                                                    |
| Closeout                    |                                                                                                    |
| Opportunity                 |                                                                                                    |
| Application                 |                                                                                                    |
| Application Versions        |                                                                                                    |
| Application Annotations     | No. 1                                                                                                    |
| Review Forms                | ·                                                                                                    |

Select "Add" under Inter-System Grantee Correspondence

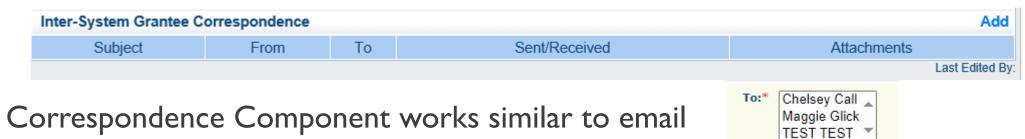

- To: Select who you would like to send the message to
  - You may select multiple people by using the Ctrl function on your keyboard
- CC:Additional people can be added to the message
  - Use a ";" between each email address added

```
CC: Tim.Owens@baselineorganization.org;
Jamie.Summers@baselineorganization.org
```

Enter a "Subject" for the message

Subject:\* FY 2023 SHSP CTO Equipment Grant Question

Enter all necessary information in the "Message" section

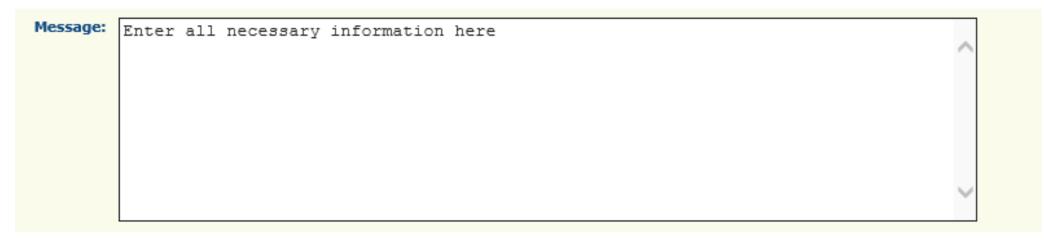

- Attach any necessary documents in the Attachments section
  - Select "Choose File" to locate document on your computer

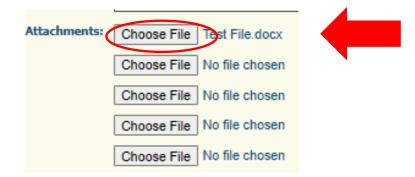

Select "Send" to send the message to the OHS

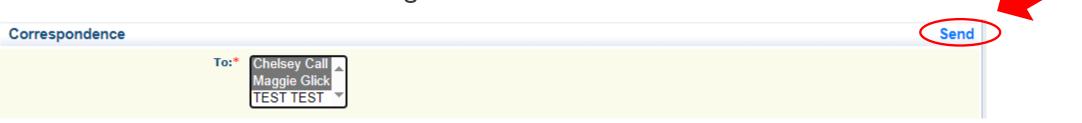

- When receiving emails from WebGrants, DO NOT reply from your email
- The reply will go to a generic inbox and will cause a delay in response
- To reply to a message, select the "Subject" section of the message you want to reply to

| Inter-System Grantee Correspondence                                                      |                                              |                 |                 | Add                       |
|------------------------------------------------------------------------------------------|----------------------------------------------|-----------------|-----------------|---------------------------|
| Subject                                                                                  |                                              | From            | То              | Sent/Received Attachments |
| Grant EMW-2023-SS-00085-01 - FY 2023 - SHSP CTO Equipment Grant Equipment Grant Question | nt - Baseline Organization: FY 2023 SHSP CTO | Chelsey<br>Call | Chelsey<br>Call | 12/05/2023                |

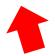

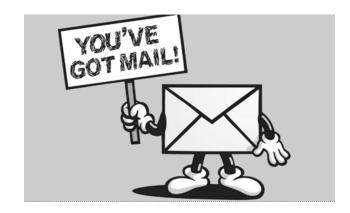

Select "Reply"

Correspondence From: Chelsey Call

- Select who you want the reply to be sent to
- Add "Message" above the start of the original correspondence
- Add attachments, as applicable
- Select "Send"

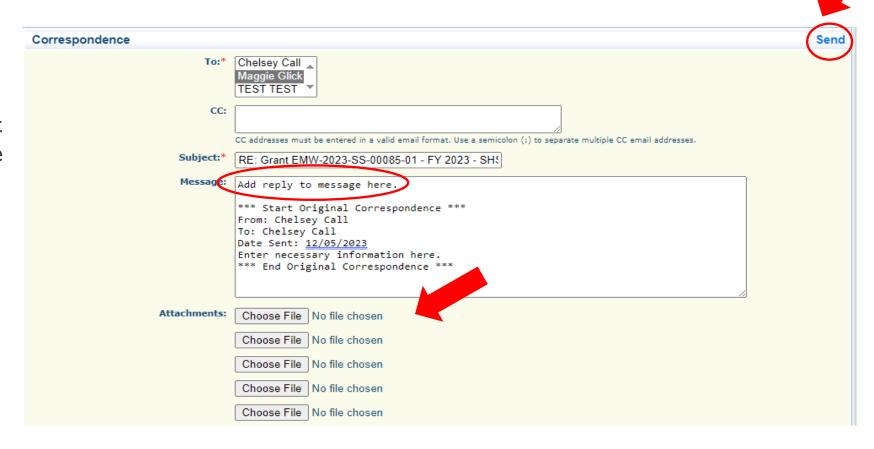

Reply

### **GRANT FILE**

- All grant records shall be retained by the subrecipient for:
  - At least 5 years from the end of the state fiscal year in which the grant closes or following notification by the awarding agency that the grant has been programmatically and fiscally closed or at least 5 years following the closure of the subrecipient's audit report covering the entire award period, whichever is later
- Subrecipient should maintain grant file with grant documentation including but not limited to:
  - I. Copy of FINAL grant application
  - Nationwide Cybersecurity Review (NCSR) Completion Certificate
  - 3. Fully-executed Subaward Agreement
  - 4. Approved Claims
  - 5. Approved Subaward Adjustments
  - 6. Approved Status Reports

- 7. Final Status Report
- 8. Monitoring Reports
- 9. Relevant Grant Correspondence
- 10. Procurement Documents
- 1. Disposition of Equipment Forms
- 12. Inventory

### **GRANT CLOSEOUT**

- Grant Period of Performance ends 08/31/2025
- Final Claims and Final Status Report are due 45 days after the end of the period of performance (10/15/2025)
- Final Claim Select "Yes" in "General Information" on the question "Is this your Final Report"
- Final Status Report
  - Select "Yes" on Status Report question "Is this the Final Status Report"
  - In the "Narrative Project Progress" section indicate that the project is complete and this submission is the Final Status Report.
  - Include amount of de-obligated funds, if applicable, in the Narrative Project Progress section

### MONITORING

- Information Bulletin 1: Policy on Monitoring discusses monitoring
- The OHS acts as a pass-through entity and is subject to the requirements of passthrough entities guided by 2 CFR 200
- 2 CFR 200.332 (d) states, "All pass-through entities must monitor the activities of the subrecipient as necessary to ensure that the subaward is used for authorized purposes, in compliance with Federal statutes, regulations, and the terms and conditions of the subaward; and that subaward performance goals are achieved"
- Types of Monitoring
  - Desk Review that is completed by the DPS/OHS at the DPS/OHS' office
  - On-Site Review that is conducted by the DPS/OHS at the subrecipient's agency

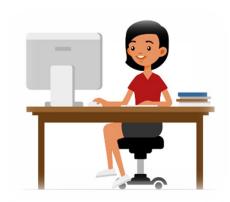

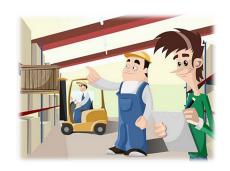

# MONITORING

### Scheduling

- Agreed upon date between DPS/OHS and subrecipient
- Given at least 30 days notice
- Topics Covered
  - See Monitoring Information Bulletin
- Corrective Actions
  - If observations are made, at least 30 days will be allowed to complete and submit necessary corrective actions

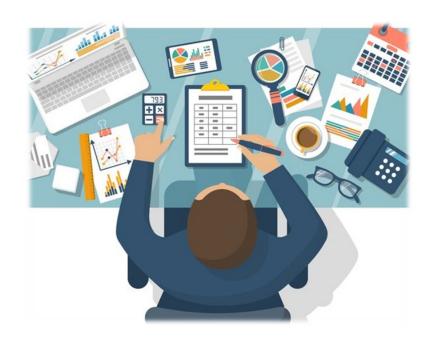

# MONITORING

- Monitoring is NOT an audit
- DPS/OHS is NOT out to catch you doing something wrong – we are there to HELP correct areas of noncompliance to prevent audit findings
- It IS a chance to provide technical assistance and answer questions

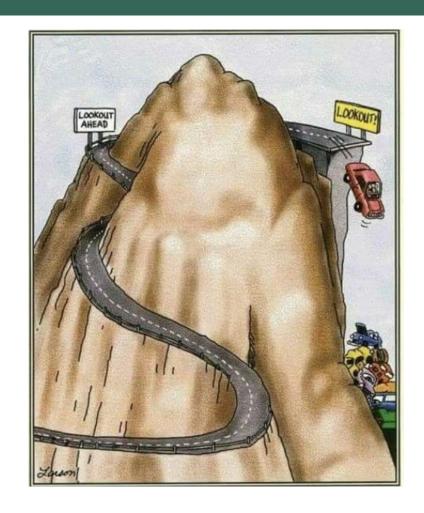

# **IMPORTANT DATES**

| Grant Period of Performance Begin – September 1, 2023                        |  |
|------------------------------------------------------------------------------|--|
| Compliance Workshop Acknowledgement Due – December 13, 2023                  |  |
| Subaward Agreements Due – December 1, 2023                                   |  |
| Nationwide Cybersecurity Review (NCSR) Completed – December 31, 2023         |  |
| Status Report Due Dates – January 10 <sup>th</sup> and July 10 <sup>th</sup> |  |
| Grant Period of Performance End – August 31, 2025                            |  |
| Final Claim and Final Status Report – October 15, 2025                       |  |

# **QUESTIONS**

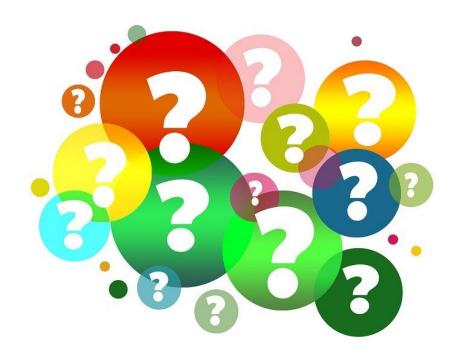

### **OHS CONTACTS**

Maggie Glick

**Grants Specialist** 

573-526-3510

Maggie.Glick@dps.mo.gov

Joni McCarter

Program Manager

573-526-9020

Joni.McCarter@dps.mo.gov

**Chelsey Call** 

**Grants Supervisor** 

573-526-9203

Chelsey.Call@dps.mo.gov

**Kelsey Saunders** 

Grants Support Specialist

573-522-6125

Kelsey.Saunders@dps.mo.gov